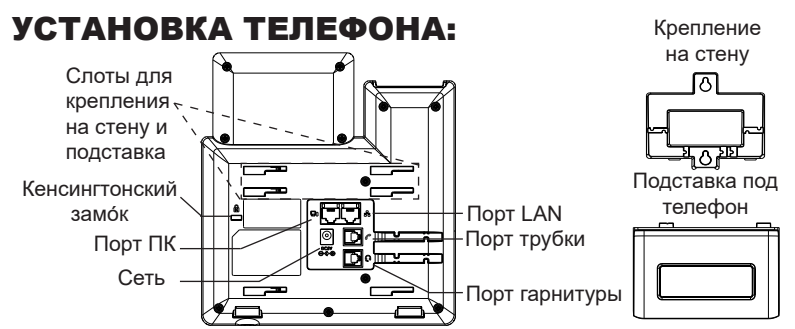

### **Установка телефона (Крепление на стену \*продается отдельно):**

- 1. Прикрепите прокладки стенного крепления к слотам стенного крепления на задней части телефона.
- 2. Прикрепите телефон к стене посредством отверстия стенного крепления.
- 3. Вытащите контакт из гнезда трубки (См. рисунок ниже).
- 4. Поверните контакт и вставьте его обратно в гнездо расширением вверх, когда телефон прикреплен к стене (См. рисунок ниже).

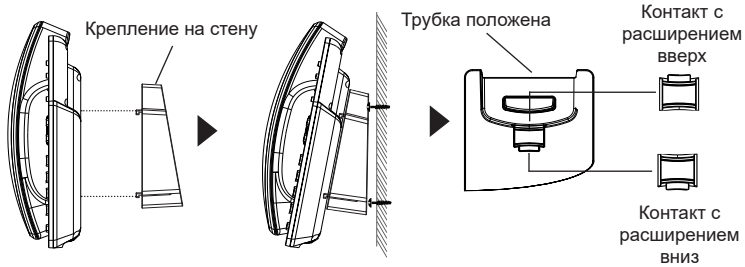

#### **Установка телефона (Подставка) :**

Для установки телефона на стол на подставке, присоедините подставку к днищу телефона в гнездо для подставки. (Верхняя половина, нижняя часть).

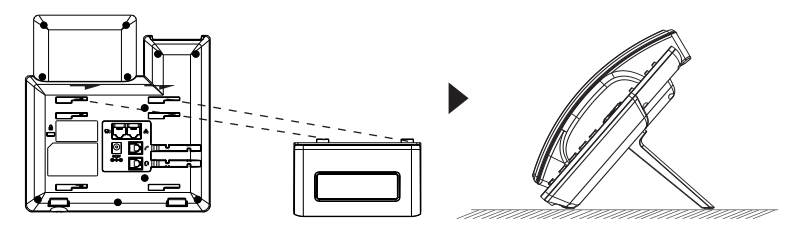

## ПОДКЛЮЧЕНИЕ ТЕЛЕФОНА:

Для установки GRP2602/GRP2602P, следуйте инструкциям:

- 1. Соедините трубку с телефоном с помощью телефонного шнура.
- 2. Подсоедините штекер блока питания 5В DC к гнезду телефона; подключите блок питания к сети, Если на шаге 3 (только для GRP2602P) используется PoE коммутатор, то этот шаг можно пропустить.
- 3. Подключите LAN-порт телефона к гнезду RJ-45 хаба/коммутатора или

маршрутизатора (сторона LAN роутера) с помощью кабеля Ethernet.

- 4. ЖК Дисплей будет показывать логотип Grandstream. Перед продолжением, пожалуйста, дождитесь отображения экрана дата/время.
- 5. Используя встроенный веб-сервер или меню конфигурации клавиатуры, вы можете произвести дальнейшую конфигурацию телефона с помощью статического IP или DHCP.

## ОПИСАНИЕ ТЕЛЕФОНА:

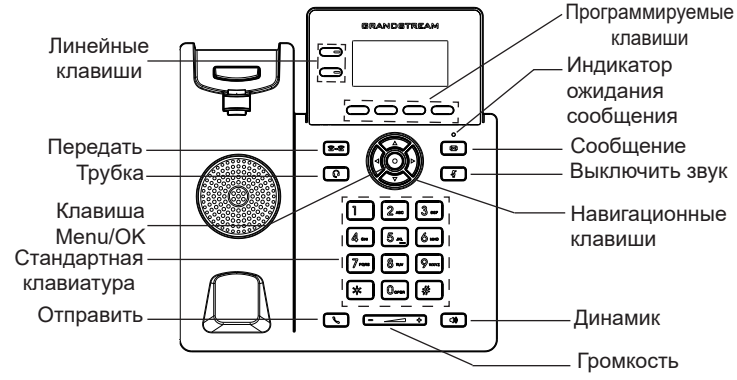

### КОНФИГУРАЦИЯ ТЕЛЕФОНА: **Сконфигурируйте GRP2602/GRP2602P с помощью веб-**

**браузера:**

- 1. Убедитесь, что Ваш телефон включен и подключен к Интернет.
- 2. Нажмите кнопку UP, чтобы увидеть IP-адрес.
- 3. Введите IP-адрес Вашего телефона в браузере на Вашем ПК.
- 4. Введите имя пользователя и пароль администратора для входа в меню конфигурации. (Имя пользователя по умолчанию - "admin", случайный пароль по умолчанию Вы можете найти на наклейке на задней стороне устройства).

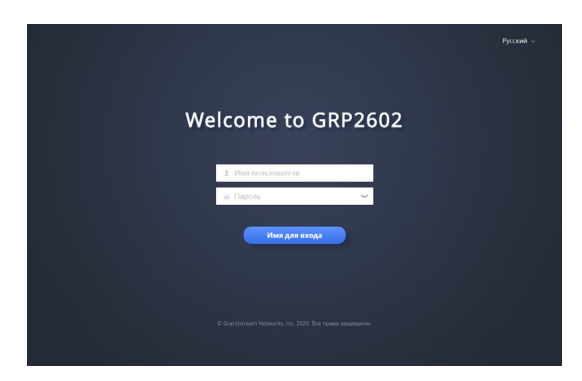

#### **Сконфигурируйте GRP2602/GRP2602P с помощью клавиатуры:**

- 1. Убедитесь, что телефон не занят.
- 2. Нажмите кнопку MENU для доступа к МЕНЮ клавиатуры для конфигурации телефона.
- 3. Выберите MENU→Настройки→Настройки учётной записи для настройки параметров SIP-прокси, Исходящего прокси, Идентификатора пользователя SIP, Идентификатора авторизации SIP, и пароля SIP.
- 4. Воспользуйтесь опциями МЕНЮ для конфигурации основных функций телефона. Например, IP address, если Вы используете статический IP. За подробностями обращайтесь к Пользовательской Инструкции GRP260x.
- 5. Please contact your ITSP for additional settings that may be necessary to configure the phone.

Условия лицензии GNU GPL включены в прошивку устройства и доступны через веб-интерфейс пользователя устройства по адресу http(s)://IP/gpl license (без входа в систему) и http(s)://IP/status/license (после входа в систему).

Для получения компакт-диска с информацией об исходном коде GPL, пожалуйста, отправьте письменный запрос по адресу info@grandstream. com.

Смотрите электронные документы и раздел FAQ для более подробной информации :http://www.grandstream.com/our-products

O GRP2602/GRP2602P não é pré-configurado para suportar ou realizar chamadas de emergência a qualquer tipo de hospital, agência policial, unidade de atendimento médico ("Serviço (s) de emergência"), ou qualquer outro tipo de serviço de emergência. Você deverá tomar providências adicionais para acessar serviços de emergência. É da sua responsabilidade adquirir serviço de telefonia via Internet compatível com o protocolo SIP, configurar corretamente o GRP2602/GRP2602P para usar esse serviço e periodicamente testar a configuração para confirmar que ele funciona como você espera. Se você não fizer isso, é da sua responsabilidade adquirir os serviços tradicionais de telefones celulares ou fixos para acessar serviços de emergência.

PT

GRANDSTREAM NÃO FORNECE CONEXÕES A SERVIÇOS DE EMERGÊNCIA ATRAVÉS DO GRP2602/GRP2602P. NEM GRANDSTREAM, NEM OS SEUS DIRIGENTES, EMPREGADOS OU AFILI-ADOS PODEM SER RESPONSÁVEIS POR QUAL-QUER RECLAMAÇÃO, DANO OU PERDA, E VOCÊ, NESTE ATO, RENUNCIA QUAISQUER E TODAS REIVINDICAÇÕES OU MOTIVOS DE ACÇÃO RE-SULTANTES DA OU RELATIVA À SUA INCAPACID-ADE DE USAR O GRP2602/GRP2602P PARA CON-TATAR SERVIÇOS DE EMERGÊNCIA E POR NÃO FAZER ARRANJOS ADICIONAIS PARA ACEDER AOS SERVIÇOS DE EMERGÊNCIA, SEGUNDO O PARÁGRAFO IMEDIATAMENTE ANTERIOR.

## PRECAUTIONS:

**ATENÇÃO:** Por favor NÃO desligue a energia do GRP2602/GRP2602P durante o inicio do sistema ou durante a atualização de firmware. Você poderá corromper a imagem do firmware e originar o mau funcionamento da unidade.

**ATENÇÃO:** Utilize unicamente a fonte de alimentação incluída na embalagem do GRP2602. Utilizar uma fonte de alimentação alternativa e não certificada possivelmente pode danificar a unidade.

## RESUMO:

O GRP26002/GRP2602P é um avançado telefone IP com 2 linhas, (4 contas SIP) para operadoras, projetado com provisionamento zero-touch para grandes implementações e facilitar o gerenciamento. Ele apresenta design elegante e um pacote de recursos de última geração, que inclui conferência de voz de 3 vias para maximizar a produtividade, áudio full HD em ambos o handset e o speaker (viva-voz) para uma comunicação mais clara, suporte EHS para headset Plantronics, Jabra e Sennheiser e visualização em vários idiomas. A série GRP2602/GRP26P inclui recursos de segurança em nível de operadora, proporcionando segurança corporativa com inicialização segura, duas imagens de firmware e armazenamento de dados criptografado. Para o provisionamento em nuvem e gerenciamento centralizado, o GRP2602/ GRP2602P tem o suporte do sistema de gerenciamento de dispositivos da Grandstream (GDMS, Grandstream Device Management System), que fornece uma interface centralizada para configurar, provisionar, gerenciar e monitorar as implantações de terminais Grandstream. Desenvolvido para as necessidades de funcionários fixos e projetado para facilitar a implementação por grandes corporações, provedores de serviços e outros mercados que trabalham com grandes volumes, o GRP2602/GRP2602P consiste em um terminal de voz fácil de implementar e de usar.

### CONTEÚDO DA EMBALAGEM:

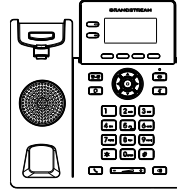

1x Base Principal 1x Handset

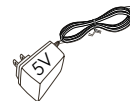

1x 5V Adaptador de Corrente (unicamente o GRP2602)

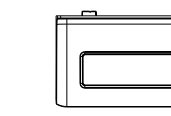

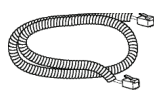

1x Cabo de telefone

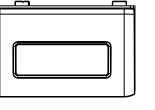

1x Suporte do telefone

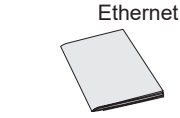

1x Guia de Instalação Rápido

1x Cabo de

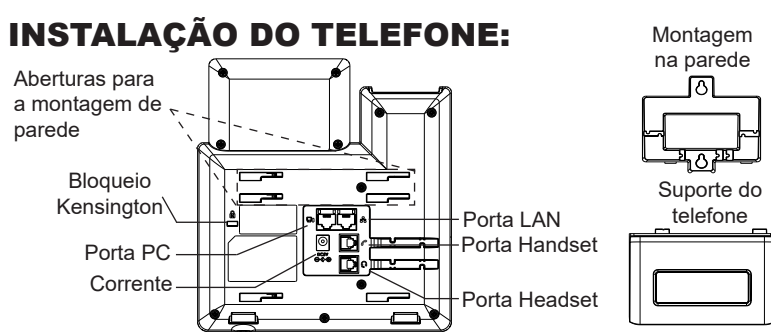

### **A instalar o telefone (Montagem na parede \*vendido separadamente):**

- 1. Coloque o suporte de parede na abertura que está na parte traseira do telefone.
- 2. Coloque o telefone na parede através do furo para o suporte de parede.
- 3. Puxe a trava de suporte do monofone (Consulte a imagem abaixo).
- 4. Vire a trava do telefone e coloque de novo no seu lugar para manter o handset no suporte quando o telefone estiver instalado na parede (Ver imagem abaixo).<br>A Suporte do Handeat — Suporte com

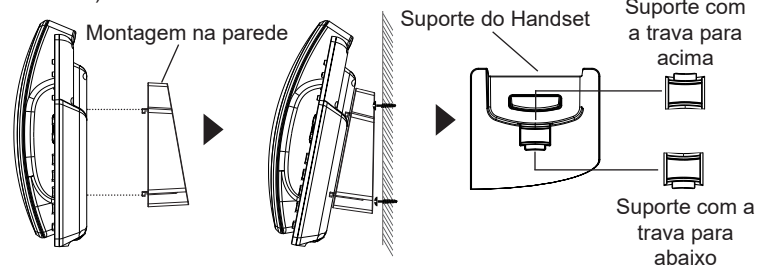

### **A instalar o telefone (Suporte do telefone):**

Para instalar o telefone no escritório com o suporte do telefone, fixe o suporte no fundo do telefone onde estão as aberturas para o suporte de escritório (parte de cima, parte do fundo).

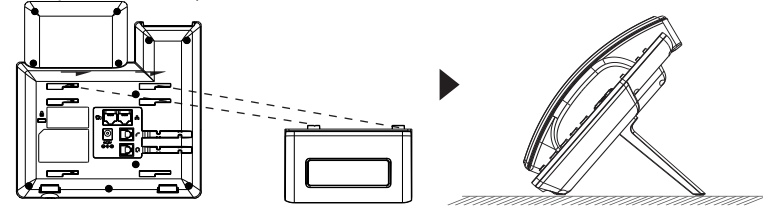

## A CONECTAR O TELEFONE:

Para configurar o GRP2602/GRP2602P, verifique os passos abaixo:

- 1. Conecte o handset à base principal utilizando o cabo de telefone.
- 2. Conecte a saída da fonte de alimentação 5V DC na porta correspondente no telefone; conecte a fonte de alimentação em uma tomada de energia, Se um switch PoE é utilizado no passo 3 (unicamente o GRP2602P), esta configuração pode ser desconsiderada.
- 3. Conecte a porta LAN do telefone à tomada RJ-45 de um hub/switch ou um roteador (lado de LAN do roteador) utilizando o cabo de Ethernet.
- 4. A tela LCD exibirá o logo da Grandstream. Antes de continuar, por favor aguarde até exibir na tela a data e a hora.
- 5. Utilizando a interface web do telefone ou utilizando o menu de configuração através do teclado, você poderá configurar o telefone para utilizar IP estático ou obter IP a partir do DHCP.

# DESCRIÇÃO DO TELEFONE:

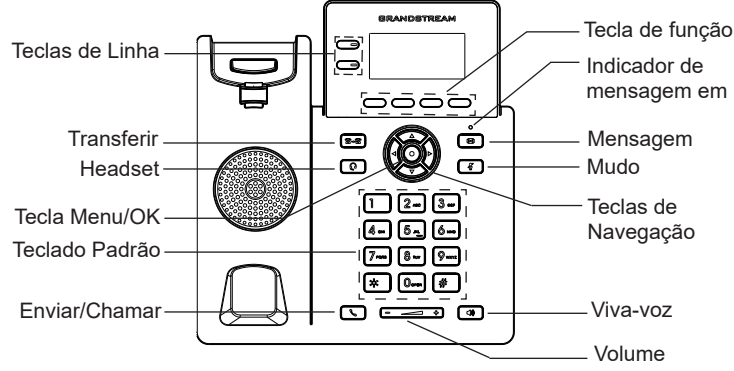

# CONFIGURAÇÃO DO TELEFONE:

### **Configurar o GRP2602/GRP2602P utilizando a interface web:**

- 1. Verifique e confira que o telefone está ligado e conectado à internet.
- 2. Pressione a tecla ACIMA para consultar o endereço IP.
- 3. Digite o endereço IP do telefone no navegador web do seu computador.
- 4. Coloque o ID e a senha do administrador para acessar ao menu de configuração. (O ID de usuário padrão é "admin", a senha de acesso aleatória pode ser encontrada na etiqueta na parte inferior do dispositivo).

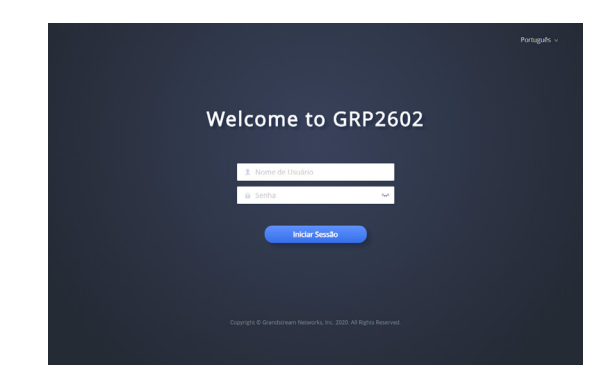

### **Configurar o GRP2602/GRP2602P utilizando o teclado:**

- 1. Verifique que o telefone está desocupado.
- 2. Pressione a tecla MENU para acessar ao MENU do teclado para configurar o telefone.
- 3. Selecione MENU→ Configurações→ Configurações de conta para definir as configurações de Proxy SIP, Proxy de Saída, ID de Usuário SIP, ID de Aut SIP e Senha SIP.
- 4. Siga as opções do MENU para configurar os recursos básicos do telefone, por exemplo: o endereço IP se vai utilizar um IP estático. Para informação detalhada, consulte o Manual de Usuário do GRP260x.
- 5. Por favor contatar o seu ITSP (Provedor de serviços de telefonia por internet) para consultar, se for necessário, as definições adicionais que podem ser necessárias para configurar o telefone.

Os termos de licença GNU GPL estão dentro do firmware do dispositivo e você pode visualizar o documento através da interface web do dispositivo, em http(s)://IP/gpl\_license (sem login) e http(s)://IP/ status/license (após o login). Para obter um CD com a informação do código fonte GPL, por favor solicite-o através de info@grandstream.com

Refer to online documents and FAQ for more detailed information: http://www.grandstream.com/our-products

Urządzenie GRP2602/GRP2602P nie jest wstępnie skonfigurowane do obsługi lub wykonywania połączeń alarmowych do szpitali, organów ochrony porządku publicznego, jednostek opieki medycznej (zwanych dalej "służbami ratunkowymi") ani jakichkolwiek innych służb ratunkowych. Aby uzyskać dostęp do służb ratunkowych, konieczne jest wpro adzenie dodatkowych ustawień. Użytkownik jest odpowiedzialny za zakup usługi telefonii internetowej zgodnej z protokołem SIP, odpowiednią konfigurację urządzenia GRP2602/GRP2602P umożliwiającą korzystanie z tej usługi oraz okresowe testy konfiguracji w celu sprawdzenia, czy działa ona zgodnie zoczekiwaniami. W przypadku niewykonania tych czynności użytkownik jest odpowiedzialny za zakup tradycyjnych bezprzewodowych lub przewodowych usług telefonicznych w celu uzyskania dostępu do służb ratunkowych.

FIRMA GRANDSTREAM NIE ZAPEWNIA MOŻLIWOŚCI POŁĄCZENIA ZE SŁUŻBAMI RATUNKOWYMI ZA POŚREDNICTWEM URZĄDZENIA GRP2602/GRP2602P. FIRMA GRANDSTREAM, JEJ KIEROWNICTWO, PRA-COWNICY ANI PODMIOTY STOWARZYSZONE NIE MOGĄ BYĆ POCIĄGNIĘTE DO ODPOWIEDZIALNOŚCI ZTYTUŁU JAKICHKOLWIEK ROSZCZEŃ, SZKÓD LUB STRAT, A UŻYTKOWNIK NINIEJSZYM ZRZEKA SIE WSZELKICH TEGO TYPU ROSZCZEŃ I PODSTAW POWÓDZTWA WYNIKAJĄCYCH LUB POWIĄZANYCH Z NIEMOŻNOŚCIĄ UŻYCIA URZĄDZENIA GRP2602/ GRP2602P W CELU NAWIĄZANIA KONTAKTU ZE SŁUŻBAMI RATUNKOWYMI I NIEWPROWADZENIEM DODATKOWYCH USTAWIEŃ UMOŻLIWIAJĄCYCH UZYSKANIE DOSTĘPU DO SŁUŻB RATUNKOWYCH ZGODNIE Z INFORMACJAMI W POPRZEDNIM AKAPI-CIE.

# ŚRODKI OSTROŻNOŚCI:

**UWAGA:** Prosimy NIE wyłączać urządzenia GRP2602/GRP2602P trakcie uruchamiania systemu lub aktualizacji oprogramowania układowego. Może to uszkodzić obrazy oprogramowania układowego i spowodować niewłaściwe działanie urządzenia

**UWAGA:** Należy używać wyłącznie zasilacza w pakiecie GRP2602. Korzystanie z alternatywnych kwalifikowana zasilaczem ewentualnie może uszkodzić urządzenie.

## OPIS URZĄDZENIA:

GRP2602/GRP2602P to wydajny 2-liniowy (4 konta SIP) telefon IP klasy operatorskiej, obsługujący automatyczną konfigurację dla masowego wdrażania i łatwego zarządzania. Ma elegancki wygląd i pakiet funkcji nowej generacji, w tym 3-stronne konferencje głosowe w celu maksymalizacji produktywności, dźwięk Full HD zarówno w głośniku, jak i zestawie słuchawkowym, aby umożliwić użytkownikom komunikację z najwyższą jakością. Posiada wsparcie EHS dla słuchawek Plantronics, Jabra i Sennheiser oraz obsługuje wiele języków. Seria GRP2602/ GRP2602P posiada funkcje bezpieczeństwa klasy operatorskiej, zapewniające bezpieczeństwo na poziomie przedsiębiorstwa, w tym bezpieczny boot, podwójne obrazy oprogramowania układowego i szyfrowane przechowywanie danych. GRP2602/GRP2602P jest obsługiwany przez chmurowy system zarządzania urządzeniami Grandstream (GDMS), który zapewnia scentralizowany interfejs do konfigurowania, udostępniania, zarządzania i monitorowania wdrażania punktów końcowych Grandstream. Aparaty GRP2602 / GRP2602P zaprojektowano z myślą o pracownikach biurowych i łatwym masowym wdrażaniu przez przedsiębiorstwa oraz dostawców usług.

# ZAWARTOŚĆ OPAKOWANIA:

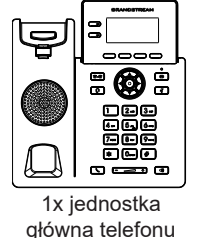

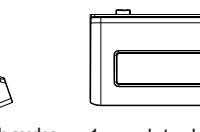

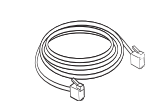

1x słuchawka telefon

1x przewód telefoniczny

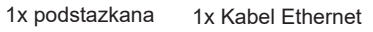

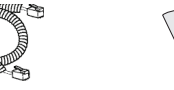

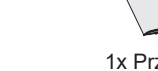

1x Przewodnik 4szybkiej instalacji

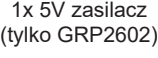

 $\mathbb{S}^1$ 

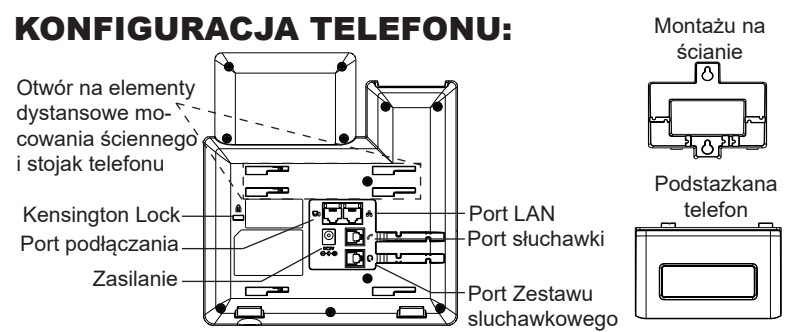

### **Instalowanie w telefonie (Montaż ścienny \*sprzedawany osobno):**

- 1. Zaczep mocowanie ścienne do otworu z tyłu telefonu.
- 2. Zamocuj telefon do ściany, używając otworu w mocowaniu ściennym.
- 3. Wyciągnij zabezpieczenie z uchwytu słuchawki (patrz rysunek poniżej).
- 4. karta Obróć i podłącz go do gniazda z rozszerzeniem do przytrzymaj słuchawkę a telefon jest zamontowany na ścianie (patrz rysunek poniżej).

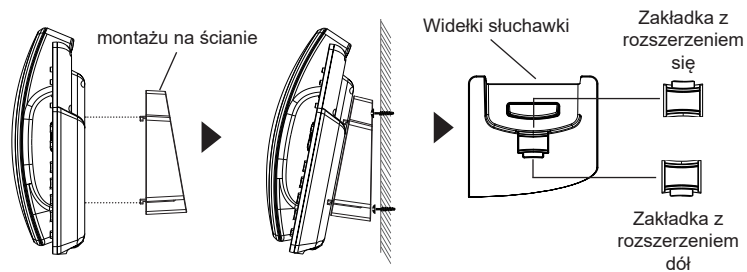

### **Instalacja telefonu (podstawka na telefon):**

W celu zamontowania telefonu na stole za pomocą stojaka należy przymocować stojak do spodu telefonu w miejscu, gdzie znajduje się otwór na stojak (górna część, dolna część).

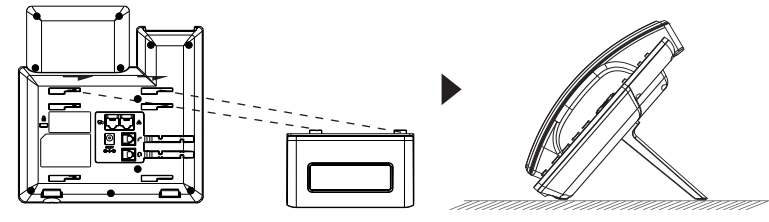

Do instalacji GRP2602/GRP2602P wykonaj następujące czynności:

- 1. Podłącz słuchawke i główne telefon z kabla.
- 2. Podłączyć wtyczkę wyjście 5V DC do gniazda zasilania w telefonie; Podłącz zasilacz do gniazdka elektrycznego, Jeśli przełącznik PoE jest używany w kroku 3 (tylko GRP2602P), ten krok można pominąć.
- 3. Podłącz do portu LAN telefon do gniazda RJ-45 z przełącznika/koncentratora lub routera (po stronie sieci LAN routera) za pomocą kabla Ethernet.
- 4. Wyświetlacz LCD pokaże logo Grandstream. Przed kontynuowaniem, proszę czekać do wyświetlania daty i godziny pokazać się.
- 5. Za pomocą telefonu embedded web server lub klawiatury menu konfiguracji, można dodatkowo skonfigurować telefonu za pomocą DHCP lub statyczny adres IP.

# OPIS TELEFONU:

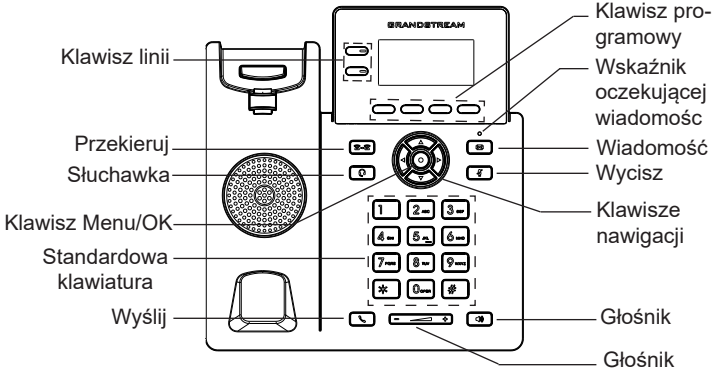

# KONFIGURACJA TELEFONU:

### **Skonfigurować GRP2602/GRP2602P za pomocą przeglądarki sieci Web:**

- 1. Upewnij się, telefon jest włączony i podłączony do Internetu.
- 2. Naciśnij przycisk Góra aby zobaczyć adres IP.
- 3. Przepisz adres IP telefonu do przeglądarki.
- 4. Wpisz nazwę użytkownika i hasło administratora, abyuzyskać dostęp do menu konfiguracyjnego. (Domyślną nazwą użytkownika jest "admin", a domyślne losowe hasło można znaleźć na naklejce z tyłu urządzenia).

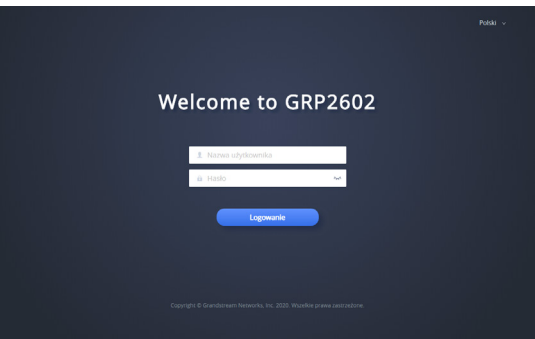

### **Skonfigurować GRP2602/GRP2602P za pomocą klawiatury:**

- 1. Upewnij się, że telefon jest nieaktywny.
- 2. Naciśnij przycisk MENU, aby uzyskać dostęp do klawiatury MENU, aby skonfigurować telefon.
- 3. Wybierz MENU→ Ustawienia→Ustawienia konta, aby skonfigurować ustawienia serwera Proxy SIP, wychodzących Proxy, identyfikator użytkownika SIP, SIP Auth ID i hasło SIP.
- 4. Postępuj zgodnie z MENU opcje, aby skonfigurować podstawowe funkcje telefonu. Na przykład: adres IP, jeśli przy użyciu statycznego adresu IP. Aby uzyskać szczegółowe informacje proszę sprawdzić instrukcję obsługi GRP260x.
- 5. Skontaktuj się z twój ITSP (dostawca usług telefonii internetowej) dla ustawienia dodatkowe, które może być konieczne skonfigurowanie telefonu.

Warunki licencji GNU GPL użytej są nieodłączną częścią oprogramowania systemowego urządzenia i można uzyskać do nich dostęp za pośrednictwem sieciowego interfejsu użytkownika urządzenia, wybierając opcje http(s)://IP/ gpl license (bez zalogowania) i http(s)://IP/status /license (po zalogowaniu). Aby otrzymać płytę CD z informacjami dotyczącymi kodu źródłowego GPL, należy przesłać prośbę na piśmie na adres info@grandstream.com

Bardziej szczegółowe instrukcje można uzyskać po pobraniu Instrukcji obsługi i zapoznaniu się z często zadawanymi pytaniami: http://www.grandstream.com/our-products

### For certification information, please refer to User Manuals:

### [http://www.grandstream.com](http://www.grandstream.com/)

### **U.S. FCC Part 68 Regulatory Information**

This equipment complies with Part 68 of the FCC rules. Located on the equipment is a label that contains, among other information, the ACTA registration number and ringer equivalence number (REN.) If requested, this information must be provided to the telephone company.

The REN is used to determine the quantity of devices which may be connected to the telephone line. Excessive REN's on the telephone line may result in the devices not ringing in response to an incoming call. In most, but not all areas, the sum of the REN's should not exceed five (5.0). To be certain of the number of devices that may be connected to the line, as determined by the total REN's contact the telephone company to determine the maximum REN for the calling area.

This equipment cannot be used on the telephone company-provided coin service. Connection to Party Line Service is subject to State Tariffs.

If this equipment causes harm to the telephone network, the telephone company will notify you in advance that temporary discontinuance of service may be required. If advance notice isn't practical, the telephone company will notify the customer as soon as possible. Also, you will be advised of your right the file a complaint with the FCC if you believe it is necessary. The telephone company may make changes in its facilities, equipment, operations, or procedures that could affect the operation of the equipment. If this happens, the telephone company will provide advance notice in order for you to make the necessary modifications in order to maintain uninterrupted service.

If the trouble is causing harm to the telephone network, the telephone company may request you to remove the equipment from the network until the problem is resolved. This equipment uses the following USOC jacks: RJ45C.

It is recommended that the customer install an AC surge arrester in the AC outlet to which this device is connected. This is to avoid damaging the equipment caused by local lightening strikes and other electrical surges.

Since this device has the HAC function, the earpiece is easy to absorb small, please take care to avoid scratching.

If trouble is experienced with this equipment, please contact (Agent in the US): Company Name: Grandstream Networks, Inc. Address: 126 Brookline Ave, 3rd Floor Boston, MA 02215, USA Tel: 1-617-5669300 Fax: 1-617-2491987

### **U.S. FCC Part 15 Regulatory Information**

This device complies with part 15 of the FCC Rules. Operation is subject to the following two conditions:(1) this device may not cause harmful interference, and

(2) this device must accept any interference received, including interference that may cause undesired operation.

Any Changes or modifications not expressly approved by the party responsible for compliance could void the user's authority to operate the equipment.

Note: This equipment has been tested and found to comply with the limits for a Class B digital device, pursuant to part 15 of the FCC Rules. These limits are designed to provide reasonable protection against harmful interference in a residential installation. This equipment generates, uses and can radiate radio frequency energy and, if not installed and used in accordance with the instructions, may cause harmful interference to radio communications. However, there is no guarantee that interference will not occur in a particular installation. If this equipment does cause harmful interference to radio or television reception, which can be determined by turning the equipment off and on, the user is encouraged to try to correct the interference by one or more of the following measures:

—Reorient or relocate the receiving antenna.

- —Increase the separation between the equipment and receiver.
- —Connect the equipment into an outlet on a circuit different from that to which the receiver is connected.
- —Consult the dealer or an experienced radio/TV technician for help.

### **Canada Regulatory Information**

#### **[Radio equipment](http://www.ic.gc.ca/eic/site/smt-gst.nsf/eng/h_sf06128.html)**

This device contains licence-exempt transmitter(s)/receiver(s) that comply with Innovation,

Science and Economic Development Canada's licence-exempt RSS(s). Operation is subject to the following two conditions:

(1) This device may not cause interference.

(2) This device must accept any interference, including interference that may cause undesired operation of the device.

L'émetteur/récepteur exempt de licence contenu dans le présent appareil est conforme aux CNR d'Innovation, Sciences et Développement économique Canada applicables aux appareils radio exempts de licence. L'exploitation est autorisée aux deux conditions suivantes :

1) L'appareil ne doit pas produire de brouillage;

2) L'appareil doit accepter tout brouillage radioélectrique subi, même si le brouillage est susceptible d'en compromettre le fonctionnement.

CAN ICES-3 (B)/NMB-3(B)